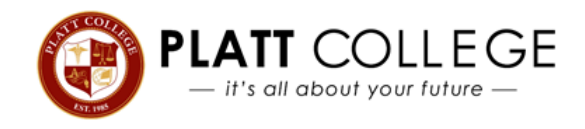

## **Exit Counseling Instructions**

## Please visit **STUDENTAID.GOV** to complete your Exit Counseling online.

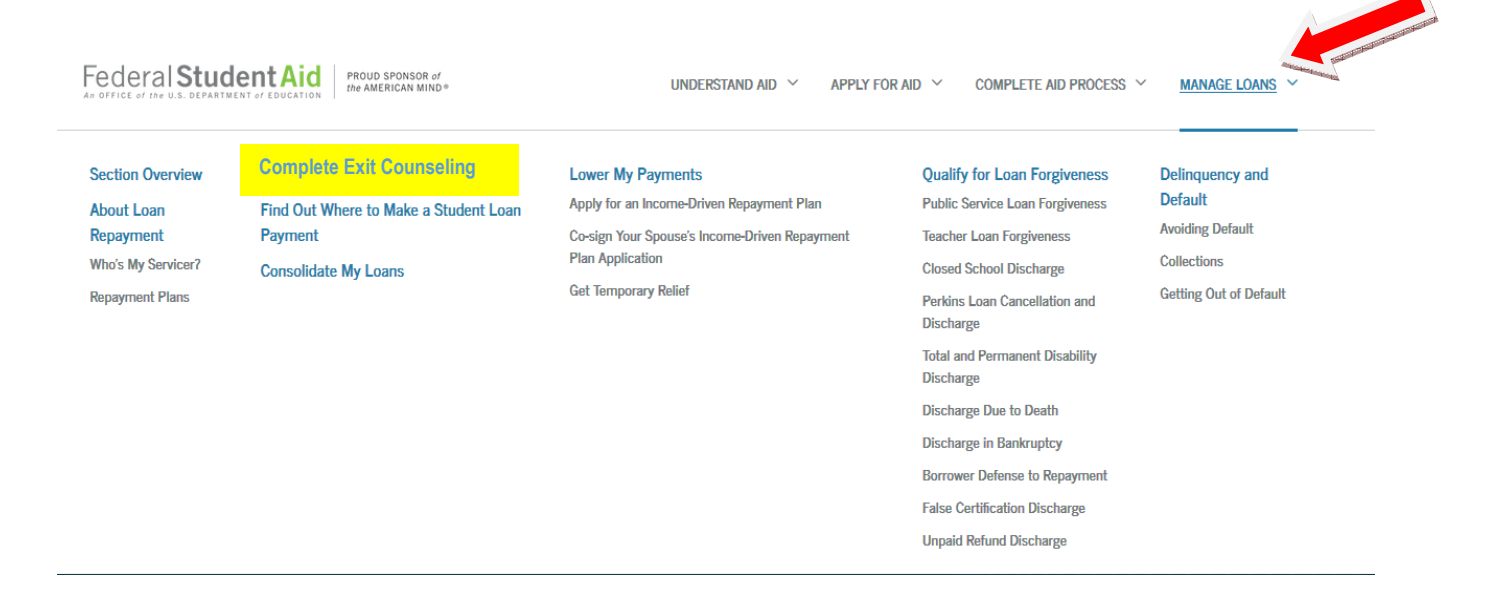

Once the site loads, click on **Manage Loans** (located at the top right of the screen) and Complete Exit Counseling Need a Federal Student ID, visit **FSAID.ED.GOV**

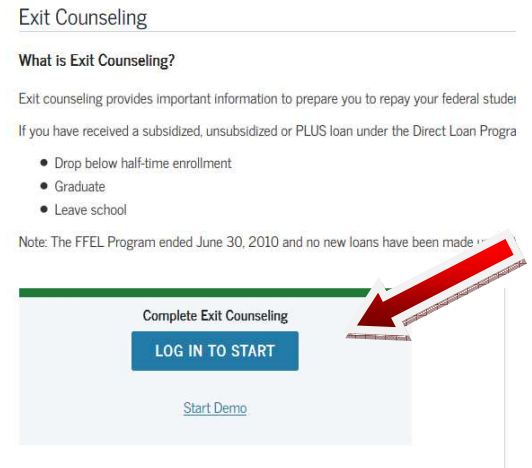

Once you have completed your Exit Counseling, be sure to show a Financial Aid Advisor the confirmation page that you will receive after completion.

**If you require assistance, please contact the Financial Aid Office at your campus.**